# **RepoLib Documentation**

**Ian Santopietro**

**Oct 03, 2022**

# Developer Documentation

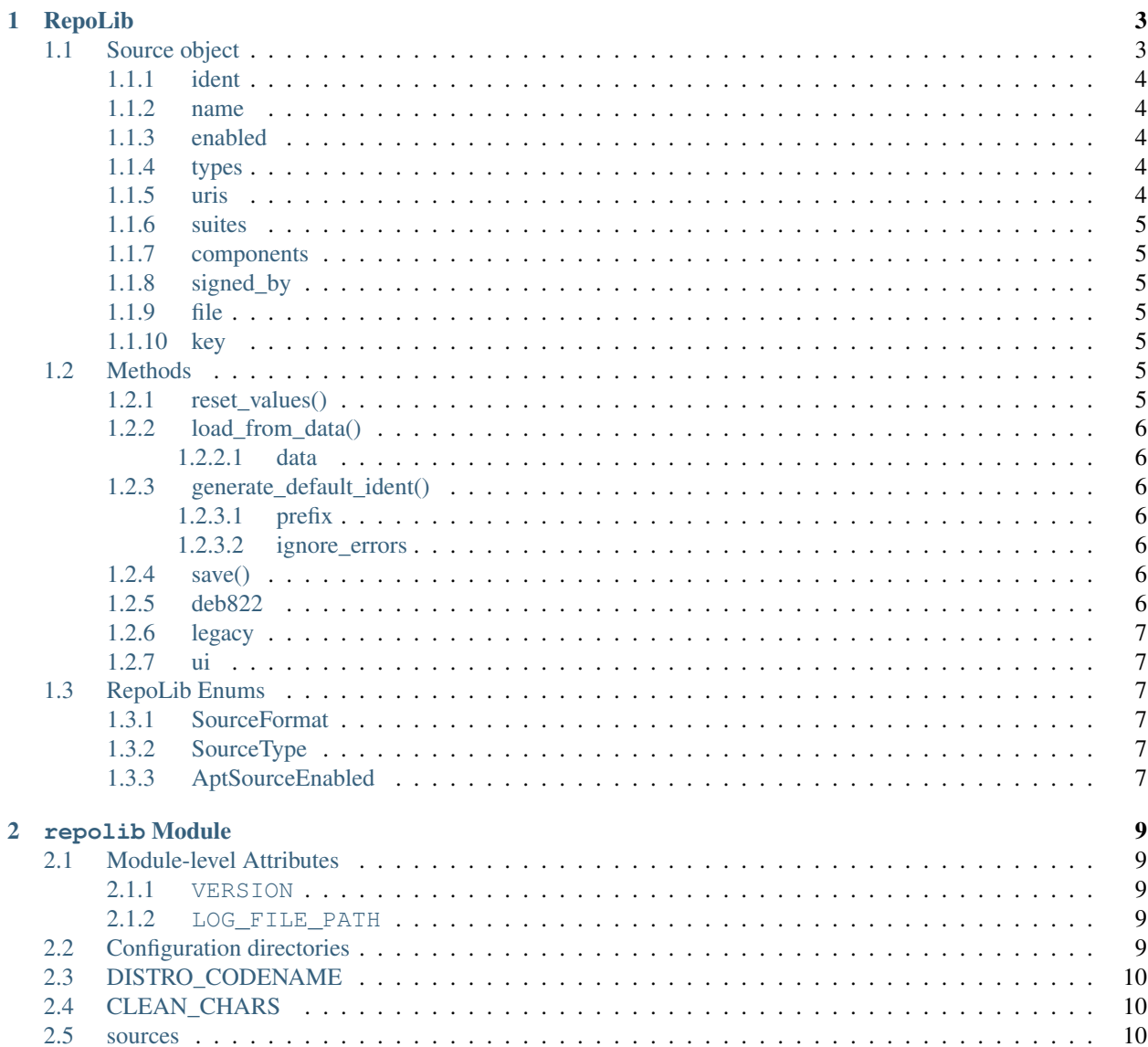

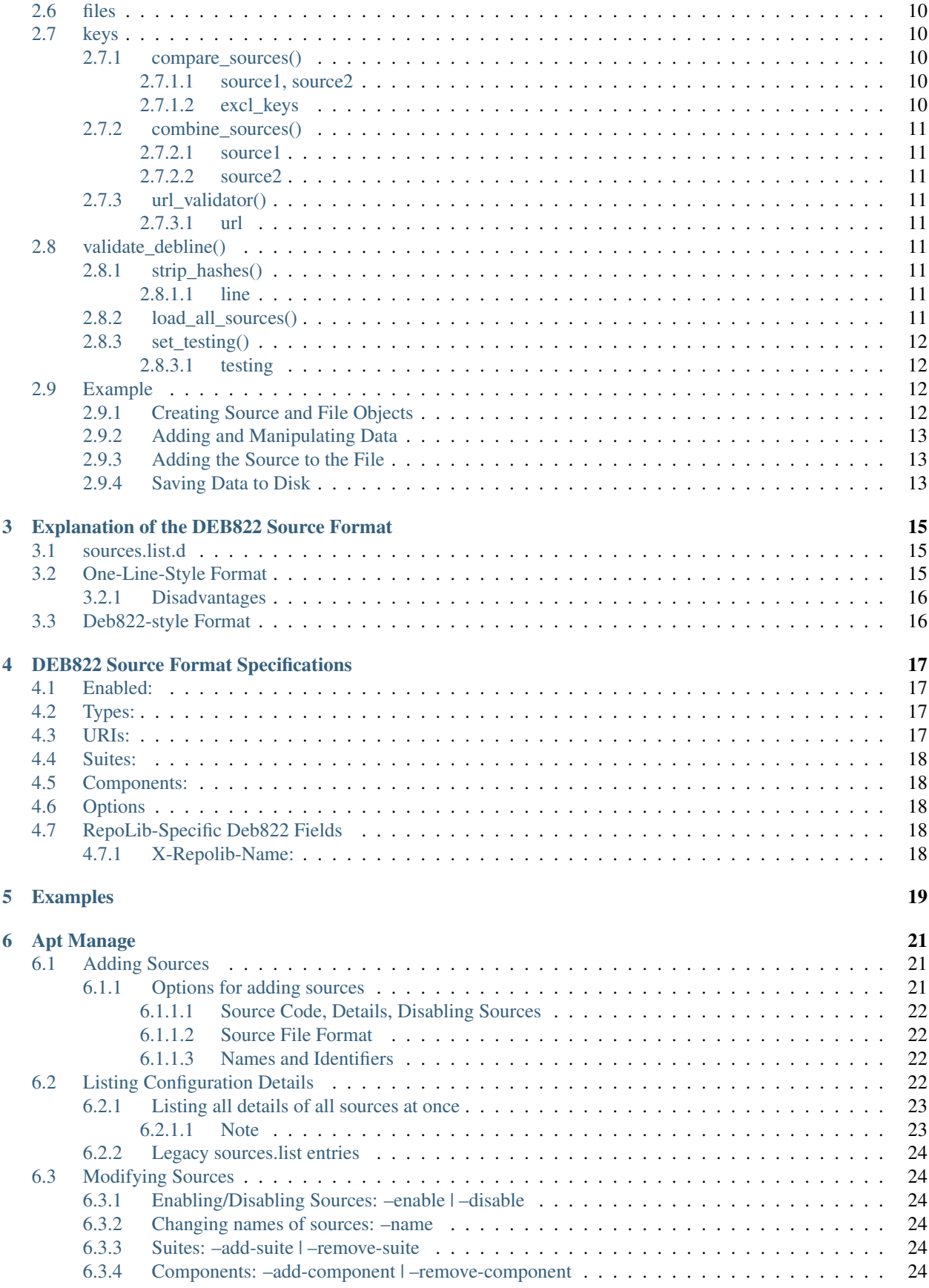

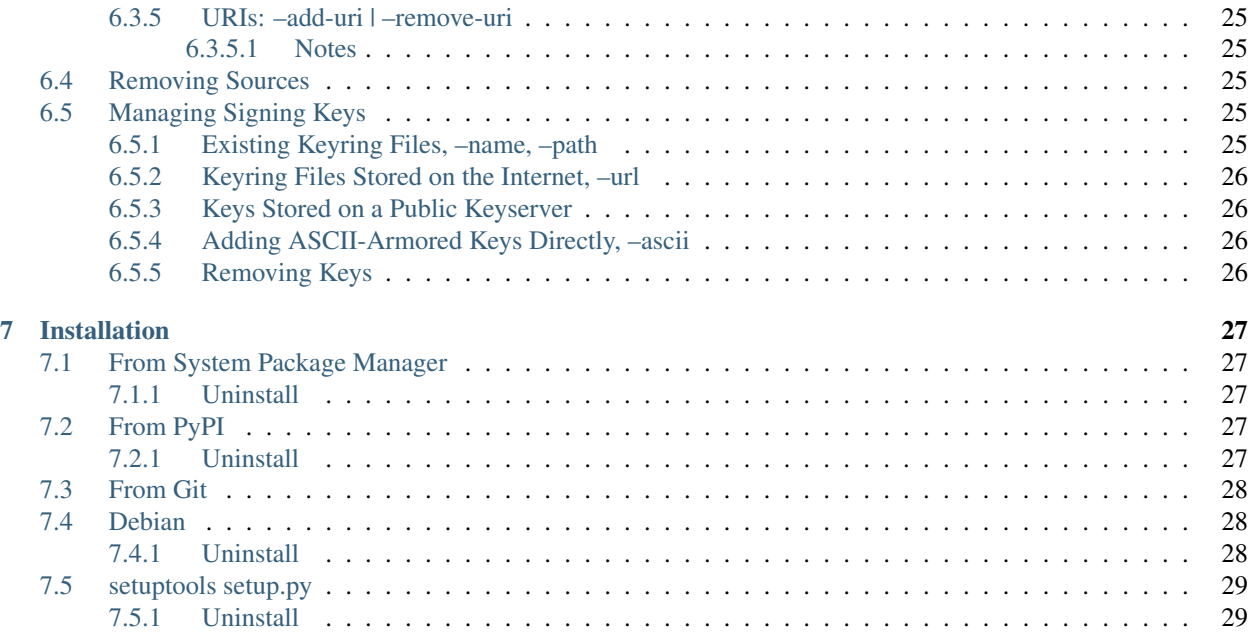

RepoLib is a Python library and CLI tool-set for managing your software system software repositories. It's currently set up to handle APT repositories on Debian-based linux distributions.

RepoLib is intended to operate on DEB822-format sources as well as legacy one-line format sources. It aims to provide feature parity with software-properties for most commonly used functions. It also allows for simple, automated conversion from legacy "one-line" style source to newer DEB822 format sources. These sources will eventually deprecate the older one-line sources and are much easier to parse for both human and machine. For a detailed explanation of the DEB822 Source format, see *[Explanation of the DEB822 Source Format](#page-20-0)*.

RepoLib provides much faster access to a subset of SoftwareProperties features than SoftwareProperties itself does. Its scope is somewhat more limited because of this, but the performance improvements gained are substantial. SoftwareProperties also does not yet feature support for managing DEB822 format sources, and instead only manages one-line sources.

RepoLib is available under the GNU LGPL.

# RepoLib

<span id="page-8-0"></span>The repolib-module module simplifies working with APT sources, especially those stored in the DEB822 format. It translates these sources into Python Objects for easy reading, parsing, and manipulation of them within Python programs. The program takes a user-defined sources filename and reads the contents, parsing it into a Python object which can then be iterated upon and which uses native data types where practicable. The repolib-module module also allows easy creation of new DEB822-style sources from user-supplied data.

# <span id="page-8-1"></span>**1.1 Source object**

The Source object is the base class for all of the sources used within RepoLib. The Source class itself is a subclass of the deb822() class from the Python Debian module, which provides a dict-like interface for setting data as well as several methods for dumping data to files and other helpful functions.

class repolib.Source (file=None) Create a new *[Source object](#page-8-1)*.

The Source object has the following attributes:

- *[ident](#page-9-0)* The system-identifier to use for this source.
- *[name](#page-9-1)* The human-readable name of the source. (default: '')
- *[enabled](#page-9-2)* Whether the source is enabled or not at creation. (default: True)
- *[types](#page-9-3)* A list of the types that the source should use. (default: [])
- *[uris](#page-9-4)* A list of URIs from which to fetch software or check for updates. (default: [])
- *[suites](#page-10-0)* Suites in which to narrow available software. (default: [])
- *[components](#page-10-1)* Components of the source repository to enable. (default: [])
- signed\_by The path to the signing key for this source
- file The file\_object for this source
- key The key\_object for this source.
- twin\_source: This source should be saved with both binary and source code types enabled.

The following decribe how each of these are used.

## <span id="page-9-0"></span>**1.1.1 ident**

The ident is the system-identifier for this source. This determines the filename the source will use on-disk as well as the way to specify a source to load.

### <span id="page-9-1"></span>**1.1.2 name**

This is a human-readable and nicely-formatted name to help a user recognize what this source is. Any unicode character is allowed in this field. If a source is opened which doesn't have a name field, the filename will be used.

*[name](#page-9-1)* is a string value, set to '' by default. If there is no name in a loaded source, it will be set to the same as the filename (minus the extension).

This field maps to the X-Repolib-Name: field in the .sources file, which is ignored by Apt and other standardscompliant sources parsers.

## <span id="page-9-2"></span>**1.1.3 enabled**

Apt sources can be disbaled without removing them entirely from the system. A disabled source is excluded from updates and new software installs, but it can be easily re-enabled at any time. It defaults to True.

This field maps to the Enabled: field in the .sources file. This is optional per the DEB822 standard, however if set to anything other than no, the source is considered enabled.

## <span id="page-9-3"></span>**1.1.4 types**

Debian archives may contain either binary packages or source code packages, and this value specifies which of those Apt should look for in the source. deb is used to look for binary packages, while deb-src looks for source code packages. RepoLib stores this value as a list of aptsourcetype-enum's, and defaults to ''[AptSourceType.BINARY]'.

This field maps to the Types: field in the sources file.

### <span id="page-9-4"></span>**1.1.5 uris**

A list of string values describing the URIs from which to fetch package lists and software for updates and installs. The currently recognized URI types are:

- file
- cdrom
- http
- ftp
- copy
- rsh
- ssh

DEB822 sources may directly contain an arbitrary number of URIs. Legacy sources may also have multiple URIs; however, these require writing a new deb line for each URI as the one-line format only allows a single URI per source.

Note: Although these are the currently-recognized official URI types, Apt can be extended with additional URI schemes through extension packages. Thus it is **not** recommended to parse URIs by type and instead rely on user input being correct and to throw exceptions when that isn't the case.

#### <span id="page-10-0"></span>**1.1.6 suites**

The Suite, also known as the distribution specifies a subdirectory of the main archive root in which to look for software. This is typically used to differentiate versions for the same OS, e.g. disco or cosmic for Ubuntu, or squeeze and unstable for Debian.

DEB822 Sources allow specifying an arbitrary number of suites. One-line sources also support multiple suites, but require an additional repo line for each as the one-line format only allows a single suite for each source.

This value maps to the Suites: field in the sources file.

#### <span id="page-10-1"></span>**1.1.7 components**

This value is a list of strings describing the enabled distro components to download software from. Common values include main, restricted, nonfree, etc.

## <span id="page-10-2"></span>**1.1.8 signed\_by**

The path to the keyring containing the signing key used to verify packages downloaded from this repository. This should generally match the key-path attribute for this source's key object.

#### <span id="page-10-3"></span>**1.1.9 file**

The file\_object for the file which contains this source.

#### <span id="page-10-4"></span>**1.1.10 key**

The key\_object for this source.

## <span id="page-10-5"></span>**1.2 Methods**

Source.get\_description()  $\rightarrow$  str Returns a str containing a UI-compatible description of the source.

#### <span id="page-10-6"></span>**1.2.1 reset\_values()**

Source.reset\_values() Initializes the Source's attributes with default data in-order. This is recommended to ensure that the fields in the underlying deb822 Dict are in order and correctly capitalized.

# <span id="page-11-0"></span>**1.2.2 load\_from\_data()**

Source.load\_from\_data(data: list) -> None Loads configuration information from a list of data, rather than using manual entry. The data can either be a list of strings with DEB822 data, or a single-element list containing a one-line legacy line.

#### <span id="page-11-1"></span>**1.2.2.1 data**

The data load load into the source. If this contains a legacy-format one-line repository, it must be a single-element list. Otherwise, it should contain a list of strings, each being a line from a DEB822 configuration.

## <span id="page-11-2"></span>**1.2.3 generate\_default\_ident()**

Source.generate\_default\_ident(prefix:  $str = \cdot$ ) -> str Generates a suitable default ident, optionally with a prefix, and sets it. The generated ident is also returned for processing convenience.

#### <span id="page-11-3"></span>**1.2.3.1 prefix**

The prefix to prepend to the ident.

#### **generate\_default\_name()**

Source.generate\_default\_name() -> Generates a default name for the source and sets it. The generated name is also returned for convenience.

#### **load\_key()**

Source.load\_key(ignore\_errors: bool = True) -> None Finds the signing key for this source spefified in signed\_by and loads a key\_object for it.

#### <span id="page-11-4"></span>**1.2.3.2 ignore\_errors**

If *False*, raise a exc\_sourceerror if the key can't be loaded or doesn't exist.

### <span id="page-11-5"></span>**1.2.4 save()**

Source.save() Proxy method for the file-save method for this source's file\_object.

There are three output properties which contain the current source data for output in a variety of formats.

### <span id="page-11-6"></span>**1.2.5 deb822**

Source.deb822 A representation of the source data as a DEB822-formatted string

## <span id="page-12-0"></span>**1.2.6 legacy**

Source.legacy A one-line formatted string of the source. It twin\_source is True, then there will additionally be a deb-src line following the primary line.

## <span id="page-12-1"></span>**1.2.7 ui**

Source.ui A representation of the source with certain key names translated to better represent their use in a UI for display to a user.

# <span id="page-12-2"></span>**1.3 RepoLib Enums**

RepoLib uses a variety of Enums to help ensure that data values are consistent when they need to be set to specific string values for compatibility.

### <span id="page-12-3"></span>**1.3.1 SourceFormat**

repolib.SourceFormat() Encodes the two formats of source files, either .list for legacy format files or .sources for DEB822-formatted files.

- DEFAULT DEB822 formatting (value: "sources")
- LEGACY Legacy, one-line formatting (value: "list")

### <span id="page-12-4"></span>**1.3.2 SourceType**

repolib.SourceType() Encodes the type of packages the repository provides (binary or source code).

- BINARY Binary package source type (value: "deb")
- SOURCECODE Source code package type (value : "deb-src")

### <span id="page-12-5"></span>**1.3.3 AptSourceEnabled**

repolib.AptSourceEnabled() Used to encode whether the source is enabled or not.

- TRUE The source should be enabled (value: "yes").
- FALSE The source should not be enabled (value: "no").

repolib Module

<span id="page-14-0"></span>The repolib Module is the main module for the package. It allows interfacing with the various Classes, Subclasses, and Functions provided by RepoLib.

# <span id="page-14-1"></span>**2.1 Module-level Attributes**

There are a couple of module-level attributes and functions provided directly in the module.

#### <span id="page-14-2"></span>**2.1.1 VERSION**

repolib.VERSION Provides the current version of the library.

#### <span id="page-14-3"></span>**2.1.2 LOG\_FILE\_PATH**

- repolib.LOG\_FILE\_PATH Stores the current path to the log file
- repolib.LOG\_LEVEL Stores the current logging level. Note: Change this level using the module\_set\_logging\_level function.

# <span id="page-14-4"></span>**2.2 Configuration directories**

repolib.KEYS\_DIR repolib.SOURCES\_DIR

Stores the current Pathlib.Path pointing at the signing key and sources directories, respectively. Used for building path names and reading configuration.

# <span id="page-15-0"></span>**2.3 DISTRO\_CODENAME**

repolib.DISTRO\_CODENAME The current CODENAME field from LSB. If LSB is not available, it will default to linux.

# <span id="page-15-1"></span>**2.4 CLEAN\_CHARS**

repolib.CLEAN\_CHARS A dict which maps invalid characters for the *[ident](#page-9-0)* attributes which cannot be used and their replacements. These limitations are based on invalid characters in unix-compatible filenames.

# <span id="page-15-2"></span>**2.5 sources**

repolib.sources A dict storing all current sources configured on the system. To save resources, this list is only loaded/parsed when module\_load\_all\_sources is called, since many simple operations don't need the full list of currently-configured sources.

# <span id="page-15-3"></span>**2.6 files**

repolib.files A dict containing any source file objects present in the configured sources dir (See module\_dirs). This list is empty until module\_load\_all\_sources is called, since many simple operations don't need the full list of currently-installed config files.

# <span id="page-15-4"></span>**2.7 keys**

repolib.keys A :obj'dict' containing any installed repository signing keys on the system. This list is empty until module\_load\_all\_sources is called, since many simple operations don'tneed the full list of currently-installed keys.

## <span id="page-15-5"></span>**2.7.1 compare\_sources()**

repolib.compare\_sources(source1, source2, excl\_keys:list) -> bool Compares two sources based on arbitrary criteria.

This looks at a given list of keys, and if the given keys between the two given sources are identical, returns True.

Returns: **bool** *True* if the sources are identical, otherwise *False*.

#### <span id="page-15-6"></span>**2.7.1.1 source1, source2**

The two source objects to compare.

#### <span id="page-15-7"></span>**2.7.1.2 excl\_keys**

list A list of DEB822key names to ignore when comparing. Even if these items don't match, this function still returns true if all other keys match.

## <span id="page-16-0"></span>**2.7.2 combine\_sources()**

repolib.combine\_sources(source1, source2) -> None Copies all of the data in *source2* and adds it to *source1*.

This avoids duplicating data and ensures that all of both sources' data are present in the unified source

#### <span id="page-16-1"></span>**2.7.2.1 source1**

The source into which both sources should be merged

#### <span id="page-16-2"></span>**2.7.2.2 source2**

The source from which to copy to *source1*

## <span id="page-16-3"></span>**2.7.3 url\_validator()**

repolib.url\_validator(url: str) -> bool Validates a given URL and attempts to see if it's a valid Debian respository URL. Returns *True* if the URL appears to be valid and *False* if not.

#### <span id="page-16-4"></span>**2.7.3.1 url**

:obj:'str'The url to validate

# <span id="page-16-5"></span>**2.8 validate\_debline()**

repolib.util.validate\_debline(line: str) -> bool Validate if the provided debline line is valid or not.

Returns True if line is valid, otherwise False.

str The line to validate

### <span id="page-16-6"></span>**2.8.1 strip\_hashes()**

repolib.strip\_hashes(line: str) -> str Strips leading hash (*#*) characters from a line and returns the result.

#### <span id="page-16-7"></span>**2.8.1.1 line**

str The line to strip

### <span id="page-16-8"></span>**2.8.2 load\_all\_sources()**

repolib.load\_all\_sources() -> None

Loads all sources from the current system configuration.

## <span id="page-17-0"></span>**2.8.3 set\_testing()**

repolib.set\_testing(testing: bool = True) -> None Enables or disables testing mode in Repolib

When in testing mode, repolib will operate within a temporary directory rather tan on your live system configuration. This can be used for testing out changes to the program without worry about changes to the system config. It's also used for unit testing.

#### <span id="page-17-1"></span>**2.8.3.1 testing**

bool - Wether testing mode should be enabled (*True*) or not (*False*)

# <span id="page-17-2"></span>**2.9 Example**

The following code as a Python program that creates in example. sources file in */etc/apt/sources.list.d* with some sample data, then modifies the suites used by the source and prints it to the console, before finally saving the new, modified source to disk:

```
import repolib
source = repolib.Source()
file = repolib.SourceFile(name='example')
source.ident = 'example-source'
source.name = 'Example Source'
source.types = [repolib.SourceType.BINARY]
source.uris = ['http://example.com/software']
source.suites = ['focal']
source.components = ['main']
file.add_source(source)
print(source.ui)
file.save()
```
When run with the appropriate arguments, it prints the contents of the source to console and then saves a new example.sources file:

```
\boldsymbol{\mathsf{S}}example-source:
Name: Example Source
Enabled: yes
Types: deb
URIs: http://example.com/software
Suites: focal
Components: main
$ ls -la /etc/apt/sources.list.d/example.sources
-rw-r--r-- 1 root root 159 May 1 15:21 /etc/apt/sources.list.d/example.sources
```
Below is a walkthrough of this example.

## <span id="page-17-3"></span>**2.9.1 Creating Source and File Objects**

The first step in using *[RepoLib](#page-8-0)* is creating *[Source object](#page-8-1)* and file\_object:

```
source = repolib.Source()
file = repolib.SourceFile(name='example')
```
The *[Source object](#page-8-1)* will hold all of the information for the source to be created. The file\_object represents the output file on disk, and allows for advanced usage like multiple sources per file.

## <span id="page-18-0"></span>**2.9.2 Adding and Manipulating Data**

The *[Source object](#page-8-1)* contains attributes which describe the connfiguration aspects of the source required to fetch and install software. Generally, these attributes are lists of strings which describe different aspects of the source. They can be set or retrieved like any other attributes:

```
source.uris = ['http://example.com/software']
source.suites = ['focal']
```
This will add a focal suite to our source and add a URI from which to download package lists.

*[Source object](#page-8-1)* also presents a dict-like interface for setting and getting configuration data. Key names are caseinsensitive and their order within the object are preserved.

### <span id="page-18-1"></span>**2.9.3 Adding the Source to the File**

Before the *[Source object](#page-8-1)* can be saved, it needs to be added to a file\_object:

```
file.add_source(source)
```
This will add *source* to the *file*'s lists of sources, as well as setting the *source*'s file attribute to *file*.

## <span id="page-18-2"></span>**2.9.4 Saving Data to Disk**

Once a source has the correct data and has been added to a file object, it can be saved into the system configuration using file-save:

file.save()

When called, this writes the sources stored in the file to disk. This does not destroy the object, so that it may be further manipulated by the program.

Note: While data within the source or file objects can be manipulated after calling file-save, any subsequent changes will not be automatically written to disk as well. The file-save method must be called to commit changes to disk.

# Explanation of the DEB822 Source Format

<span id="page-20-0"></span>The sources described in /etc/apt/sources.list.d/ on a Debian-based OS are designed to support any number of different active and inactive sources, as well as a large variety of source media and transport protocols. The files describe one or more sources each and contain multiline stanzas defining one or more sources per stanza, with the most preferred source listed first. Information about available packages and versions from each source is fetched using the apt update command, or with an equivalent command from a different frontend.

# <span id="page-20-1"></span>**3.1 sources.list.d**

APT source information is stored locally within the /etc/apt/sources.list.d directory. In this directory are one or more files describing one or more sources each. For *[Deb822-style Format](#page-21-1)* sources, each file needs to have the .sources extension. The filenames may only contain letters, digits, underscore, hyphen, and period characters. Files with other characters in their filenames will cause APT to print a notice that it has ignore that file (unless the file matches a pattern in the Dir::Ignore-Files-Silently configuration list, which will force APT to silently ignore the file.

# <span id="page-20-2"></span>**3.2 One-Line-Style Format**

In order to understand some of the decisions behind using the *[Deb822-style Format](#page-21-1)* sources, it is helpful to understand the older *[One-Line-Style Format](#page-20-2)*.

*[One-Line-Style Format](#page-20-2)* sources occupy one line in a file ending in .list. The line begins with a type (i.e. deb or deb-src followed by options and arguments for this type. Individual entries cannot be continued onto multiple lines (hence the "one-line" portion of this format's name). Empty lines in . list files are ignored, and a # character anywhere on the line signifies that the remainder of that line is a comment. Consequently an entry can be disabled by commenting out that entire line (prefixing it with a #). If options are provided, they are space-separated and all together are enclosed within square brackets ( [] ). Options allowing multiple values should separate each value with a comma ( $\epsilon$ ) and each option name is separated from its values by an equals sign ( $\epsilon$ ).

This is the traditional format and is supported by all current APT versions. It has the advantage of being relatively compact for single-sources and relatively easy for humans to parse.

## <span id="page-21-0"></span>**3.2.1 Disadvantages**

Problems with the *[One-Line-Style Format](#page-20-2)* begin when parsing entries via machine. Traditional, optionless entries are relatively simple to parse, as each different portion of the entry is separated with a space. With options, however, this is no longer the case. The presence of options causes there to be no, 1, or multiple segments of configuration between the type declaration and the URI. Additionally, APT sources support a variety of URI schemas, with the capability for extensions to add additional schemas on certain configurations. Thus, supporting modern, optioned *[One-Line-Style](#page-20-2) [Format](#page-20-2)* source entries requires use of either regular expressions or multi-level parsing in order to adequately parse the entry. Further compounding this support is the fact that *[One-Line-Style Format](#page-20-2)* entries can have one or more components, preventing parsing of sources backwards from the end towards the front.

Consider the following examples:

```
deb [] http://example.com.ubuntu disco main restricted multiverse universe
deb [ arch=amd64 ] http://example.com/ubuntu disco main nonfree
deb [lang=en_US] http://example.com/ubuntu disco main restricted universe multiverse
deb [ arch=amd64,armel lang=en_US,en_CA ] http://example.com/ubuntu disco main
```
Each of these entries are syntactically valid source entries, each cleanly splits into eight segments when splitting on spaces. Depending on which entry being parsed, the URI portion of the entry may be in index 2, 4, or 5 while options (where present) may be in index 1, 2, or 3. If we want to work backwards, then the URI is in either index -3, -4, or -6. The only segments guaranteed to be present at any given index is the type. The situation is even more complicated when considering that entries may have at a minimum 3 elements, and at a maximum 12 or more elements.

In addition to parsing difficulty, *[One-Line-Style Format](#page-20-2)* entries may only specify a single suite and URI per entry, meaning that having two active mirrors for a given source requires doubling the number of entries configured. You must also create an extra set of duplicated entries for each suite you want to configure. This can make tracking down duplicated entries difficult for users and leads to longer-than-necessary configuration.

# <span id="page-21-1"></span>**3.3 Deb822-style Format**

This format addresses the file-length, duplication, and machine-parsability issues present in the *[One-Line-Style For](#page-20-2)[mat](#page-20-2)*. Each source is configured in a single stanza of configuration, with lines explicitly describing their function for the source. They also allow for lists of values for most options, meaning that mirrors or multiple suites can be defined within a single source. A # character at the beginning of a line marks the entire line as a comment. Entries can again be disabled by commenting out each line within the stanza; however, as a convenience this format also brings an Enabled: field which, when set to no disables the entry as well. Removing this field or setting it to yes re-enables it. Options have the same format as every other field, thus a stanza may be parsed by checking the beginning of each line for a fixed substring, and if the line doesn't match a known substring, it can be assumed the line is an option and the line can be ignored. Unknown options are ignored by all versions of APT. This has the unintentional side effect of adding extensibility to the source; by selecting a carefully namespaced field name, third-party applications and libraries can add their own fields to sources without causing breakage by APT. This can include comments, version information, and (as is the case with repolib-module, pretty, human-readable names.

From the sources.list(5) manual page:

This is a new format supported by apt itself since version 1.1. Previous versions ignore such files with a notice message as described earlier. It is intended to make this format gradually the default format, deprecating the previously described one-line-style format, as it is easier to create, extend and modify for humans and machines alike especially if a lot of sources and/or options are involved.

# DEB822 Source Format Specifications

<span id="page-22-0"></span>Following is a description of each field in the deb822 source format.

# <span id="page-22-1"></span>**4.1 Enabled:**

Enabled: (value: "yes" or "no", required: No, default: "yes") Tells APT whether the source is enabled or not. Disabled sources are not queried for package lists, effectively removing them from the system sources while still allowing reference or re-enabling at any time.

# <span id="page-22-2"></span>**4.2 Types:**

Types: (value: "deb" or "deb-src", required: Yes) Defines which types of packages to look for from a given source; either binary: deb or source code: deb-src. The deb type references a typical two-level Debian archive providing packages containing pre-compiled binary data intended for execution on user machines. The deb-src type references a Debian distribution's source code in the same form as the deb type. A deb-src line is required to fetch source pacakge indices.

# <span id="page-22-3"></span>**4.3 URIs:**

URIs: (value: string(s), required: Yes) The URI must specify the base of the Debian distribution archive, from which APT finds the information it needs. There must be a URI component present in order for the source to be valid; multipls URIs can be configured simultaneously by adding a space-separated list of URIs.

A list of the current built-in URI Schemas supported by APT is available at the [Debian sources.list manpage.](https://manpages.debian.org/stretch/apt/sources.list.5.en.html#URI_SPECIFICATION)

# <span id="page-23-0"></span>**4.4 Suites:**

Suites: (value: strings(s), required: Yes) The Suite can specify an exact path in relation to the URI(s) provided, in which case the *Components*: **must** be omitted and suite **must** end with a slash ( / ). Alternatively, it may take the form of a distribution version (e.g. a version codename like disco or artful ). If the suite does not specify a path, at least one deb822-field-component must be present.

# <span id="page-23-1"></span>**4.5 Components:**

Components: (value: string(s), required: see *[Suites:](#page-23-0)*) Components specify different sections of one distribution version present in a Suite. If *[Suites:](#page-23-0)* specifies an exact path, then no Components may be specified. Otherwise, a component must be present.

# <span id="page-23-2"></span>**4.6 Options**

Sources may specify a number of options. These options and their values will generally narrow a set of software to be available from the source or in some other way control what software is downloaded from it. An exhaustive list of options can be found at the [Debian sources.list manpage.](https://manpages.debian.org/stretch/apt/sources.list.5.en.html#THE_DEB_AND_DEB-SRC_TYPES:_OPTIONS)

# <span id="page-23-3"></span>**4.7 RepoLib-Specific Deb822 Fields**

RepoLib presently defines a single internal-use fields which it adds to deb822 sources that it modifies.

## <span id="page-23-4"></span>**4.7.1 X-Repolib-Name:**

X-Repolib-Name: (value: string, required: no, default: filename) This field defines a formatted name for the source which is suitable for inclusion within a graphical UI or other interface which presents source information to an end-user. As a repolib-module specific field, this is silently ignored by APT and other tools operating with deb822 sources and is only intended to be utilized by repolib-module itself.

# Examples

<span id="page-24-0"></span>The following specifies a binary and source-code source fetching from the primary Ubuntu archive with multiple suites for updates as well as several components:

```
Enabled: yes
Types: deb deb-src
URIs: http://archive.ubuntu.com/ubuntu
Suites: disco disco-updates disco-security disco-backports
Components: main universe multiverse restricted
```
This is a source for fetching Google's Chrome browser, which specifies a CPU architecture option and a RepoLib Name:

```
X-Repolib-Name: Google Chrome
Enabled: yes
URIs: http://dl.google.com/linux/chrome/deb
Suites: stable
Components: main
Architectures: amd64
```
This specifies a source for downloading packages for System76's Pop!\_OS:

```
X-Repolib-Name: Pop!_OS PPA
Enabled: yes
Types: deb
URIs: http://ppa.launchpad.net/system76/pop/ubuntu
Suites: disco
Components: main
```
#### Following is a PPA source which has been disabled:

```
X-Repolib-Name: ZNC Stable
Enabled: no
Types: deb
URIs: http://ppa.launchpad.net/teward/znc/ubuntu
```
(continues on next page)

(continued from previous page)

Suites: disco Components: main

# Apt Manage

<span id="page-26-0"></span>apt-manage is a command line tool for managing your local software sources using RepoLib. Run apt-manage standalone to get a listing of all of the software repositories currently configured:

```
$ apt-manage
Configured sources:
system
pop-os-apps
ppa-system76-pop
```
apt-manage operates on both DEB822-formated sources (located in the /etc/apt/sources.list.d/\*. sources files) as well as using traditional one-line format sources (in /etc/apt/sources.list.d/\*.list files).

# <span id="page-26-1"></span>**6.1 Adding Sources**

The add subcommand is used to add new repositories to the software sources. You can specify a deb-line to configure into the system or a ppa: shortcut to add the new source directly:

```
$ sudo apt-manage add deb http://apt.pop-os.org/ubuntu disco main
$ sudo apt-manage add ppa:system76/pop
```
If an internet connection is available,  $apt$ -manage will additionally attempt to install the signing key for any  $ppa$ : shortcuts added.

## <span id="page-26-2"></span>**6.1.1 Options for adding sources**

Various options control adding sources to the system.

#### <span id="page-27-0"></span>**6.1.1.1 Source Code, Details, Disabling Sources**

To enable source code for the added repository, use the --source-code flag:

\$ apt-manage add --source-code ppa:system76/pop

The new source can be disabled upon adding it using the  $-\text{disable flag}$ :

\$ apt-manage add --disable ppa:system76/pop

Details for the PPA are printed for review prior to adding the source by default. This will print the generated configuration for the source as well as any available details fetched for the source (typically only available for PPA sources). To suppress this output, include --terse.

#### <span id="page-27-1"></span>**6.1.1.2 Source File Format**

The format which RepoLib saves the repository on disk in depends on the type of repository being added, but regardless the --format flag can be used to force either legacy . list format or modern . sources format:

```
apt-manage add popdev:master --format=list
apt-manage add ppa: system76/pop --format=sources
```
#### <span id="page-27-2"></span>**6.1.1.3 Names and Identifiers**

Names for PPA sources are automatically detected from Launchpad if an internet connection is available. Otherwise they are automatically generated based on the source type and details. Optionally, a name can be specified when the source is added:

\$ apt-manage add ppa:system76/pop --name "PPA for Pop\_OS Software"

System-identifiers determine how the source is subsequently located within RepoLib and on the system. It matches the filename for the source's configuration file. It is automatically generated based on the source type, or can be specified manually upon creation using the  $-$ -identifier flag:

\$ apt-manage add ppa:system76/pop --identifier pop-ppa

Note: Even though apt-manage allows modification or management of DEB822-format sources, it does not currently support adding them to the system directly. DEB822 sources can be manually added or added using third-party tools, and apt-manage will correctly operate on them subsequently.

# <span id="page-27-3"></span>**6.2 Listing Configuration Details**

To get a list of all of the sources configured on the system, use the list subcommand:

```
$ apt-manage list
Configured sources:
system - Pop_OS System Sources
pop-os-apps - Pop_OS Applications
ppa-system76-pop - Pop!_OS PPA
```
The sources are listed with the system source (if detected/configured) first, followed by all DEB822-format sources detected first, then by all one-line format sources. The system-identifier (used to identify sources in the system) is listed at the beginning of the line, and the name of the source is listed after.

Details of an individual source can be printed by specifying a source's system-identifier:

```
$ apt-manage list ppa-system76-pop
Details for source ppa-system76-pop:
Name: Pop!_OS PPA
Enabled: yes
Types: deb deb-src
URIs: http://apt.pop-os.org/release
Suites: focal
Components: main
```
## <span id="page-28-0"></span>**6.2.1 Listing all details of all sources at once**

Details about all sources can be listed at once using the --verbose flag:

```
$ apt-manage list --verbose
Configured sources:
system - Pop_OS System Sources
Name: Pop_OS System Sources
Enabled: yes
Types: deb deb-src
URIs: http://us.archive.ubuntu.com/ubuntu/
Suites: focal focal-security focal-updates focal-backports
Components: main restricted universe multiverse
pop-os-apps - Pop_OS Applications
Name: Pop_OS Applications
Enabled: yes
Types: deb
URIs: http://apt.pop-os.org/proprietary
Suites: focal
Components: main
ppa-system76-pop - Pop!_OS PPA
Name: Pop!_OS PPA
Enabled: yes
Types: deb deb-src
URIs: http://apt.pop-os.org/release
Suites: focal
Components: main
```
#### <span id="page-28-1"></span>**6.2.1.1 Note**

Passing the  $-\nu$ erbose flag only applies to listing all sources. It has no effect if a source is specified using the system-identifier; in that case, only the specified source is printed. Additionally, if there are sources files which contain errors, the --verbose flag will print details about them, including the contents of the files and the stack trace of the exception which caused the error.

### <span id="page-29-0"></span>**6.2.2 Legacy sources.list entries**

The contents of the system sources. List file can be appended to the end of the output using the  $-\text{legacy flag}$ .

# <span id="page-29-1"></span>**6.3 Modifying Sources**

Modifications can be made to various configured sources using the modify subcommand.

## <span id="page-29-2"></span>**6.3.1 Enabling/Disabling Sources: –enable | –disable**

Sources can be disabled, which prevents software/updates from being installed from the source but keeps it present in the system configuration for later use or records for later. To disable a source, use  $-\text{disable}$ :

```
$ apt-manage modify ppa-system76-pop --disable
```
To re-enable a source after it's been disabled, use --enable:

\$ apt-manage modify ppa-system76-pop --enable

#### <span id="page-29-3"></span>**6.3.2 Changing names of sources: –name**

RepoLib allows setting up human-readable names for use in GUIs or other user-facing contexts. To set or change a name of a source, use  $-$ -name:

\$ apt-manage modify ppa-system76-pop --name "Pop\_OS PPA"

### <span id="page-29-4"></span>**6.3.3 Suites: –add-suite | –remove-suite**

Suites for sources can be added or removed from the configuration. In one-line sources, these are added with multiple lines, since each one-line source can have only one suite each. DEB822 sources can have multiple suites.

To add a suite, use --add-suite:

\$ apt-manage modify ppa-system76-pop --add-suite groovy

Use --remove-suite to remove a suite:

\$ apt-manage modify ppa-system76-pop --remove-suite focal

### <span id="page-29-5"></span>**6.3.4 Components: –add-component | –remove-component**

Both types of source format can have multiple components for each source. Note that all components for one-line format sources will share all of a source's components.

Components are managed similarly to suites:

```
$ apt-manage modify system --add-component universe
$ apt-manage modify system --remove-component restricted
```
#### <span id="page-30-0"></span>**6.3.5 URIs: –add-uri | –remove-uri**

DEB822 sources may contain an arbitrary number of URIs. One-line sources require an additional line for each individual URI added. All suites on a source are all applied to all of the URIs equally.

URIs are managed similarly to both suites and components:

```
$ apt-manage modify system --add-uri http://apt.pop-os.org/ubuntu
$ apt-manage modify system --remove-uri http://us.archive.ubuntu.com/ubuntu
```
#### <span id="page-30-1"></span>**6.3.5.1 Notes**

Multiple modifications may be applied on a single  $apt$ -manage modify calls:

```
$ apt-manage modify system --name "Pop_OS 20.10 System Sources" \
   --add-suite groovy \
    --remove-suite focal focal-proposed \
    --add-uri http://apt.pop-os.org/ubuntu \
   --remove-uri http://us.archive.ubuntu.com/ubuntu
```
# <span id="page-30-2"></span>**6.4 Removing Sources**

To remove a source from the system configuration, use the remove subcommand:

```
$ apt-manage remove ppa-system76-pop
```
# <span id="page-30-3"></span>**6.5 Managing Signing Keys**

Signing keys are an important part of repository security and are generally required to be used in repositories for all recent versions of APT. As previous methods of handling Apt keys have been deprecated, Apt Manage provides easy tools to use for managing signing keys for repositories in the key subcommand.

Most of the tools in the key subcommand are centered around adding a signing key to a repository:

apt-manage key repo-id --fingerprint 63C46DF0140D738961429F4E204DD8AEC33A7AFF

Apt Manage supports adding keys from a variety of sources:

#### <span id="page-30-4"></span>**6.5.1 Existing Keyring Files, –name, –path**

--name sets the signed\_by value of the existing repository to the name of a file within the system key configuration directory:

apt-manage key popdev-master --name popdev

--path sets the signed by value of the existing repository to the path of a file on disk:

apt-manage key popdev-master --path /etc/apt/keyrings/popdev-archive-keyring.gpg

## <span id="page-31-0"></span>**6.5.2 Keyring Files Stored on the Internet, –url**

 $-u$ rl will download a key file from the internet and install it into the system, then set the repository to use that key:

```
apt-manage key popdev-master --url https://example.com/sigining-key.asc
```
## <span id="page-31-1"></span>**6.5.3 Keys Stored on a Public Keyserver**

--fingerprint will fetch the specified fingerprint from a public keyserver. By default, keys will be fetched from keyserver.ubuntu.com, but any SKS keyserver can be specified using the --keyserver= argument:

```
apt-manage key ppa-system76-pop \
    --fingerprint=E6AC16572ED1AD6F96C7EBE01E5F8BBC5BEB10AE
apt-manage key popdev-master \
   --fingerprint=63C46DF0140D738961429F4E204DD8AEC33A7AFF \
   --keyserver=https://keyserver.example.com/
```
## <span id="page-31-2"></span>**6.5.4 Adding ASCII-Armored Keys Directly, –ascii**

--ascii Will take plain ascii data from the command line and add it to a new keyring file, then set the repository to use that key:

apt-manage key popdev-master --ascii "\$(/tmp/popdev-key.asc)"

## <span id="page-31-3"></span>**6.5.5 Removing Keys**

Generally, manually removing keys is not necessary because removing a source automatically removes the key (if it is the only source using that key). However, If there is a need to remove a key manually (e.g. the signing key has changed and must be re-added), then removal is supported:

apt-manage key popdev-master --remove

This will remove the key from the repository configuration and if no other sources are using a particular key, it will also remove the keyring file from disk.

# Installation

<span id="page-32-0"></span>There are a variety of ways to install RepoLib

# <span id="page-32-1"></span>**7.1 From System Package Manager**

If your operating system packages repolib, you can install it by running:

```
sudo apt install python3-repolib
```
## <span id="page-32-2"></span>**7.1.1 Uninstall**

To uninstall, simply do:

```
sudo apt remove python3-repolib
```
# <span id="page-32-3"></span>**7.2 From PyPI**

Repolib is available on PyPI. You can install it for your current user with:

pip3 install repolib

Alternatively, you can install it system-wide using:

```
sudo pip3 install repolib
```
## <span id="page-32-4"></span>**7.2.1 Uninstall**

To uninstall, simply do:

sudo pip3 uninstall repolib

# <span id="page-33-0"></span>**7.3 From Git**

First, clone the git repository onto your local system:

```
git clone https://github.com/isantop/repolib
cd repolib
```
# <span id="page-33-1"></span>**7.4 Debian**

On debian based distributions, you can build a .deb package locally and install it onto your system. You will need the following build-dependencies:

- debhelper  $(>= 11)$
- dh-python
- lsb-release
- python3-all
- python3-dbus
- python3-debian
- python3-setuptools
- python3-distutils
- python3-pytest
- python3-gnupg

You can use this command to install these all in one go:

sudo apt install debhelper dh-python python3-all python3-setuptools python3-gnupg

Then build and install the package:

```
debuild -us -uc
cd ..
sudo dpkg -i python3-repolib_*.deb
```
## <span id="page-33-2"></span>**7.4.1 Uninstall**

To uninstall, simply do:

sudo apt remove python3-repolib

# <span id="page-34-0"></span>**7.5 setuptools setup.py**

You can build and install the package using python3-setuptools. First, install the dependencies:

sudo apt install python3-all python3-setuptools

Then build and install the package:

sudo python3 ./setup.py install

## <span id="page-34-1"></span>**7.5.1 Uninstall**

You can uninstall RepoLib by removing the following files/directories:

- /usr/local/lib/python3.7/dist-packages/repolib/
- /usr/local/lib/python3.7/dist-packages/repolib-\*.egg-info
- /usr/local/bin/apt-manage

This command will remove all of these for you:

sudo rm -r /usr/local/lib/python3.7/dist-packages/repolib\* /usr/local/bin/apt-manage

Copyright © 2019-2022, Ian Santopietro All rights reserved.

This file is part of RepoLib.

RepoLib is free software: you can redistribute it and/or modify it under the terms of the GNU Lesser General Public License as published by the Free Software Foundation, either version 3 of the License, or (at your option) any later version.

RepoLib is distributed in the hope that it will be useful, but WITHOUT ANY WARRANTY; without even the implied warranty of MERCHANTABILITY or FITNESS FOR A PARTICULAR PURPOSE. See the GNU Lesser General Public License for more details.

You should have received a copy of the GNU Lesser General Public License along with RepoLib. If not, see [<https:](https://www.gnu.org/licenses/) [//www.gnu.org/licenses/>](https://www.gnu.org/licenses/).